## **Uluslarası Dil Desteği**

 İngilizceden farklı bir dilde yazıyorsanız, LATEX'in üç ayrı yerde ayarlarının değiştirilmesi gerekir:

**1**. LATEX'in otomatik olarak ürettiği (İçindekiler, Şekiller Listesi, . . . ) baslıkların da yeni dile uyarlanması gerekir. Pek çok dil için bu değişiklikler Johannes Braams'ın yazdığı babel paketi ile kendiliğinden oluşurlar.

**2**. LATEX'in yeni dildeki heceleme kurallarını bilmesi gerekir. LATEX'in heceleme kurallarını değiştirmek biraz karmaşık bir konudur, format dosyalarının farklı heceleme tabanına göre yeniden inşa edilmesi gerekir. **3**. Varsa, o dile has dizgi kuralları. Örneğin, Fransızcada (:) işaretinden önce ve sonra boşluk bırakılır.

 Bilgisayarınızda LATEX doğru kurulmuşsa, babel paketini etkin hale getirmek için, \documentclass komutundan sonra su komutu eklersiniz:

\usepackage[*dil*]{babel}

 babel paketinde bazı diller için, özel harfleri girmeyi kolaylaştıran yeni komutlar da vardır. Örnegin, Almanca ve Türkçede pek çok umlaut (iki nokta) aksanlı harfler vardır. babel ile ö harfini yazmak için \"o yerine "o girebilirsiniz.

 Babel paketini birkaç dilde birden yükleyebilirsiniz: \usepackage[*dilA*,*dilB*]{babel}

 Bu komutla listedeki dillerin en sonuncusu burada, dilB) etkin hale gelir.Etkin dili değiştirmek için su komutu kullanırsınız:

\selectlanguage{*dilA*}

 Modern bilgisayar sistemlerinde farklı dillerin harfleri doğrudan klavyeden girilebilmektedir. Değişik dil gruplarındaki bu değişik alfabeleri, değişik işletim sistemlerinde destekleyebilmek için LATEX inputenc paketini kullanır:

\usepackage[*kodlama*]{inputenc}

 Yazıtipi kodlaması apayrı bir sorundur .Yazı tipi kodlamaları fontenc paketiyle yönetilir: \usepackage[*kodlama*]{fontenc}

# **Türkçe Desteği**

- Önce, LATEX'in otomatik olarak ürettiği (İçindekiler, Şekiller Listesi, . . . ) gibi baslıkların Türkçeleşmesi için, \documentclass komutundan sonra şu komutu eklersiniz:
	- \usepackage[turkish]{babel}
- Sonra, Türkçedeki aksanlı ve kuyruklu harfleri dizebilmek için girdi kodlamasını söyle seçersiniz:
	- \usepackage[latin5]{inputenc}
- Son olarak, hecelemeyi doğru yapabilmek için yazı tipi kodlamasını seçersiniz:
	- \usepackage[T1]{fontenc}
- Artık hem klavyenizden Türkçe harfleri girebilir, hem de Türkçe dokümanlar dizebilirsiniz.

## **Kelime Arası Boşluklar**

- LATEX sağ taraftaki marjı hep aynı genişlikte tutabilmek için, kelimeler arasına değişik uzunlukta boşluklar koyar..
- LATEX her cümlenin nokta, soru işareti veya ünlem işaretiyle bittiğini varsayar.
- Eğer bir büyük harften sonra nokta geliyorsa, bunu cümle sonu saymaz, çünkü sadece kısaltmalarda büyük harflerden sonra nokta gelir.
- Boşluğun önüne geri bölü işareti konmuşsa, genişlemeyen bir boşluk açılır.
- Bir tilda ' $\sim$ ' işareti hem genişlemeyen boşluk bırakır, hem de orada satır kesilmesini böylece alt satıra geçilmesini önler. Bir noktanın önüne \@ işareti konursa, büyük harften sonra gelse bile, cümle sonu olduğunu belirtir.

Mrs.~Smith pazara gidiyor\\

bkz.~Sek.~5\\

İşte FORTRAN\@. Ne dersiniz?

Mrs. Smith pazara gidiyor bkz. Sek. 5 İste FORTRAN. Ne dersiniz?

#### **Bazı Kombinasyonlar**

-- – --- — ?' <sup>?</sup>  $!$   $|$ 

#### **Kelimeler Arasındaki Boşluklar**

■ LATEX normalde paragraf içindeki yazıları sağa yaslamak için kelimelerin arasını uygun boşluklarla doldurur. Ancak cümlelerin daha rahat okunabilmesi için nokta, ünlem, soru isareti vb. noktalama işaretlerinden sonra daha fazla boşluk bırakır. Eğer bu özellik kullanılmak istemiyorsa

\frechspacing komutu kullanılmalıdır.

#### **Alanlar (Environments)**

```
\begin{cases} y a z 1. \dots & \text{end}
```
Burada isim kullanılan alanın ismidir. Birden fazla alan içice kullanılabilir.

```
\backslash b e g i n { i s im1 }
   y a z ı
\backslash b e g i n { i s im2 }
   y a z ı
\setminus end { i s im2 }
\{ b e g i n \{ i s im3 \} y a z ı
\setminus end { i s im3 }
\setminus end { i s im1 }
```
# **Hizalama**

- LATEX normalde paragrafları kelimelerin arasına uygun boşluklar yazarak her iki yana yaslar. Ancak, center, flushleft ve flushright alanlarını kullanarak paragrafları ortalı, sola yada sağa yaslı olarak yazdırmak mümkündür. \begin{center} İsinizin ters gitme olasılığı\\ varsa ,\\kesinlikle ters gidecektir. İsinizin ters gitme olasılığı varsa, kesinlikle ters gidecektir.
	- \end{center}

\centerline{Hiçbir sey göründüğü kadar kolay değildir.} Hiçbir şey göründüğü kadar kolay değildir.

\begin{flushright} Ne zaman bir sey yapmaya kalksanız , baska bir seylerin daha önce yapılmış olması gerektiğini görürsünüz . \end {flushright}

 Ne zaman bir şey yapmaya kalksanız, başka bir şeylerin daha önce yapılmış olması gerektiğini görürsünüz.

\begin{flushleft} Murphy sabiti: Dünyadaki nüfus sürekli artar ama toplam zeka sabit kalir . \end{flushleft}

Murphy sabiti: Dünyadaki nüfus sürekli artar ama toplam zeka sabit kalır.

#### **Baslıklar, Bölümler, ve Kısımlar**

- Dokümanınızı bölümler, kısımlar ve alt kısımlar olarak ayırabilirsiniz
- LATEX bu isi özel komutlarla yapar, bu komutlarda örneğin bölüm adı argüman olarak verilir.
- article (makale) sınıfı bir dokümanda kullanabileceğiniz baslık komutları şunlardır:
	- \section{...}
	- \subsection{...}
	- \subsubsection{...}
	- \paragraph{...}
	- \subparagraph{...}
- Kitap (book) veya rapor (report) sınıfı dokümanlarda daha üst düzeyde 'bölüm' (chapter) komutu vardır:
	- \chapter{...}
- LATEX bölüm ve kısım baslıklarının numaralanmasını ve harf punto seçimini otomatik olarak kendisi yapar.
- Gok hacimli dokümanları bölmek için  $\part(kesim)$  komutu kullanılır:
- $\Box$  \part $\{...\}$  Kesim komutu bölüm ve kısım numaralarını bozmaz
- **Australian 19 appendix (ekler) komutu içine argüman almaz. Sadece bölüm numaralarını** harflere çevirir. (article sınıfında kısım numaralarını harfe çevirir.)
- LATEX dokümandaki baslık adları ve sayfa numaralarını kullanarak İçindekiler tablosunu su komutla oluşturur:

#### \tableofcontents

- Bu komutun verildiği yerde İçindekiler tablosu oluşur. Fakat, içindekiler tablosunun görüntülenmesi için ,bir önceki derlemesine ait olduğundan, dokümanın iki (bazen üç) kez derlenmesi gerekir
- Komut adından sonra bir  $*$  işareti konulursa, bölüm ve kısım adları numaralanmaz ve İçindekiler tablosunda yer almazlar. Örneğin,

\section{Giris} yerine \section\*{Giris} yazılır.

 İçindekiler tablosunda baslık adları yazıldığı şekilde yer alırlar. Bazen, uzun baslık adlarının tabloda daha kısa yerelması istenebilir.

> \chapter[Fillerin Anatomisi]{Fillerin değişik kıtalardaki anatomilerinin karsılaştırılması}

 Bir dokümanın ana baslığını oluşturmak üzere, önce baslık adı, yazarı, tarih, . . . kolay anlaşılır komutlarla madde madde girilir:

 $\tilde{\ldots}$ ,  $\tilde{\ldots}$  ve istenirse  $\det{\ldots}$ 

- **Yazar adında çok sayıda isim varsa, bunlar \and komutuyla ayrılarak** eklenebilirler.
- Hepsi tamam olunca, başlığı oluşturan komut girilir:
	- \maketitle
- Yukarıdaki bölme komutları dışında, book sınıfının bölümlenmesi için komutlar vardır. Bu komutlar bölüm baslıklarını ve sayfa numaralanışını bir kitapta görmeye alıştığınız şekilde dizebilmenizi sağlarlar:
- **\frontmatter** (ön taraf) komutu yazılan metnin başladığı (\begin{document}) komutundan hemen sonra verilmelidir. Bu komut, bas taraftaki İçindekiler, Önsöz gibi kısımların sayfa numaralandırmasını Roma rakamıyla yapar.
- **\mainmatter** (ana metin) komutu kitabın ilk bölüm baslığından hemen sonra gelmelidir. Buradan itibaren sayfa numaralandırmasını yeniden başlatıp rakamlara geçer.
- **\appendix** (ekler) komutu kitabınızın eklerindeki bölümleri harflerle numaralandırır (Ek A, Ek B, . . . ).
- **\backmatter** (arka taraf) komutu kitabınızda herşeyin, Kaynakça ve Dizin bittikten sonra kullanılır. Fakat, bilinen doküman sınıflarında görünürde hiçbir etkisi yoktur.

# **Iç Atıflar**

 Kitap, rapor ve makalelerde daima şekillere, tablolara veya denklemlere iç atıflar bulunur. LATEX bu tür atıfları su komutlarla düzenler:

\label{*isaret*}, \ref{*isaret*} ve \pageref{*isaret*}

- Burada *isaret* kullanıcının seçtigi bir kelime veya kısaltmadır. Bir sekil veya denkleme \label komutu eklendiğinde LATEX onun numarasını saklar. Daha sonraki derlemede, \ref komutunun geçtiği yere bu sekil veya denklemin numarasını koyar. \pageref komutunda ise, \label komutunun bulunduğu sayfa numarasını koyar. Baslıklarda oldugu gibi, kullanılan numaralar bir önceki derlemenin sonuçlarıdır, dogru olması için en az iki kere derlenmelidir.
	- Bu kısıma atıf yapmak için söyle yazın:\label{sec:this} ''bakınız Sayfa~\pageref{sec:this}, Kısım~\ref{sec:this}.''

Bu kısıma atıf yapmak için söyle yazın: "bakınız Sayfa **31**, Kısım **2.8**."

### **Dipnotlar**

 Bir sayfanın diplik bölgesine bir dipnot yazılmak istendiğinde, \footnote{*dipnot metni*}

komutu kullanılır. Dipnotlar mutlaka açıklama yaptıkları kelimenin<sup>4</sup> veya cümlenin sonuna konulmalıdır. Cümle veya cümle parçasına konulan dipnot nokta veya virgülden sonra yer almalıdır.<sup>5</sup>

<sup>4</sup>Mesela böyle. <sup>5</sup>Dipnotlar okuyucunun dikkatini dağıtır, fazla kullanmayın.

Dipnot\footnote{Bu bir dipnottur.} kullanmak \LaTeX{}'de kolaydır.

Dipnot*<sup>a</sup>* kullanmak LATEX'de kolaydır.

*<sup>a</sup>*Bu bir dipnottur.

## **Vurgulanmış Kelimeler**

Kelimelerin altı çizmek: \underline{*metin*}

Kelimeleri *italik yazmak:* \emph{*metin*}

\emph{Vurgulanmış bir metinde tekrar vurgulama yaparsanız, \LaTeX{} onu \emph{düz} yazıtipine çevirir.}

\textit{Italik dizilmis bir metinde \emph{vurgu} yapmak isterseniz, bunu \textsf{serifsiz yazıtipinde \emph{vurgu}}, veya \texttt{daktilo yazıtipinde \emph{vurgu}} olarak yapabilirsiniz.}

*Vurgulanmış bir metinde tekrar vurgulama yaparsanız, LATEX onu* düz *yazıtipine çevirir*

*Italik dizilmis bir metinde* vurgu *yapmak isterseniz, bunu* **serifsiz yazıtipinde vurgu***, veya* **daktilo yazıtipinde vurgu** *olarak yapabilirsiniz.*

# **Ortamlar**

\begin{*ortam*} *metin* \end{*ortam*}

 Burada *ortam* kullanılan ortamın adıdır. Ortamlar birbiri içinde açılabilirler, ama doğru sırada yer almalıdırlar, yani en içtekinden itibaren kapatılmalıdırlar \begin{aaa}

\begin{bbb} ... \end{bbb} ... \end{aaa}

...

#### **Sıralandırma, Numaralandırma, ve Maddeleme**

Numaralı listeler için: enumerate Tanımlayıcı maddelerle için: description ■ Her madde bir yuvarlak (•) ile baslar: itemize istenirse bu madde işareti değiştirilebilir.

\flushleft \begin{enumerate} \item Ortamları istediğiniz gibi birlikte kullanabilirsiniz: \begin{itemize} \item Bu biraz basit oldu. \item[-] İsterseniz eksi işaretiyle. \end{itemize} \item O zaman unutmayın: \begin{description} \item[Kuslar] havada uçar. \item[Balıklar] denizde yüzer. \end{description} \end{enumerate}

- 1. Ortamları istediğiniz gibi birlikte kullanabilirsiniz:
	- Bu biraz basit oldu.
	- İsterseniz eksi işaretiyle.
- 2. O zaman unutmayın:  **Kuşlar** havada uçar.  **Balıklar** denizde yüzer.

#### **Alıntı Yapmak ve Şiir Dizmek**

 Başka bir yazardan alıntı yapmak veya önemli cümleler dizmek için quote ortamı kullanılır. Bu ortamda metin daha dar bir alana dizilir:

Matbaacılıkta satır uzunluğu için pratik kural sudur: \begin{quote} Bir satırda, ortalama olarak 66 harften fazla olmamalıdır. \end{quote} Bu yüzden \LaTeX{} dokümanlarının sayfalarında marjlar genis olur ve yine bu yüzden gazeteler çok sütunlu basılırlar.

Matbaacılıkta satır uzunluğu için pratik kural sudur: Bir satırda, ortalama olarak 66 harften fazla olmamalıdır. Bu yüzden LATEX dokümanlarının sayfalarında marjlar geniş olur ve yine bu yüzden gazeteler çok sütunlu basılırlar.

- Quotation : ortamı daha uzun, birçok paragraftan oluşan alıntılar içindir
- verse (siir) : ortamı siirleri dizmek için kullanılır.

Türkçenin büyük bir ustasından dizeler: \begin{verse} Ben giderim adım kalır,\\ Dostlar beni hatırlasın.\\ Dügün olur, bayram gelir, \\ Dostlar beni hatırlasın.\\[1ex] Gün ikindi aksam olur,\\ Gör ki basa neler gelir,\\ Veysel gider, adı kalır\\ Dostlar beni hatırlasın.\\ \end{verse}

 Türkçenin büyük bir ustasından dizeler: Ben giderim adım kalır, Dostlar beni hatırlasın. Düğün olur, bayram gelir, Dostlar beni hatırlasın. Gün ikindi aksam olur, Gör ki basa neler gelir, Veysel gider, adı kalır Dostlar beni hatırlasın.

# **Özet (Abstract)**

- Bilimsel yayınların başında özellikle makalede , aşağıdaki şekilde özet konabilir. \begin{abstract} Özetin de özeti \ldots
	- \end{abstract}

# **Yazıldığı Gibi (Verbatim) Basmak**

 Bir metni yazıldığı gibi içindeki LaTeX komutlarını işletmeden dizmek için aşağıdaki komut kullanılır. \begin{verbatim} …….\end{verbatim}

\begin{verbatim} 10 PRINT "MERHABA DÜNYA "; 20 GOTO 10 \end{verbatim}

10 PRINT "MERHABA DÜNYA "; 20 GOTO 10

Belki \ldots komutu . . .

 Aynı işlemi birkaç kelimeye uygulamak isterseniz,\verb|*metin*| Belki \verb|\ldots| komutu \ldots

 \verbatim ortamını yıldızlı (\*) kullandığınızda, boşluklar için özel işaret koyar:

\begin{verbatim\*} verbatim ortamının Yıldızlı sürümü Metin içindeki Boşlukları vurgular \end{verbatim\*}

verbatim ortamının yıldızlıцццццsürümü metinццiçindeki boşluklarıццццvurgular

Paragraf içindeki \verb komutunu da yıldızlı kullanılabilir: \verb\*|iste böyle :-) | iste böyle :-)

#### **Tablolar**

 Tablolar ve cetveller tabular ortamında dizilirler. Sütun genişliklerini LATEX kendisi ayarlar.

\begin{tabular}[*konum*]{*özellikler*}

*özellikler* argümanı tablonun formatını belirler.

Sola yanaşık bir sütun için : l

sağa yanaşık bir sütun için :r

Ortalanmış bir sütun için : c

parametreleri kullanılır. | işareti dikey bir çizgi çizdirir.

Bir sütun içindeki metin fazla uzunsa LATEX onu bölüp alt satıra yazmaz. p{*genislik*} komutu kullanırsanız, verilen genişlikte bir sütun açar ve normal bir paragraf gibi yazıyı böler.

 *konum* argümanı tablonun, çevresindeki metne göre dikey konumunu belirler.  $\dot{\text{U}}$ st: t Alt: b Orta :c

harfleri tabloyu sırasıyla üst, alt ve orta konuma yerleştirir.

 Tabular ortamında & işareti bir sonraki sütuna yazdırır,ve \hline komutu yatay bir çizgi çeker.

 Sütundaki maddelerin altını çizdirmek isterseniz \cline{*i*-*j*} komutu kullanırsınız.

Burada i ve j, çizginin başlayıp bittiği sütun numaralarıdır.

\documentclass[10pt]{article} \begin{document} \begin{tabular}{|r|l|} \hline 7C0 & hekzadesimal \\ 3700 & oktal \\ \cline{2-2} 11111000000 & ikili \\ \hline \hline 1984  $\&$  ondalık  $\setminus$ \hline \end{tabular} \end{document}

\begin{tabular}{|p{3.7cm}|c|} \hline Boxy'nin yerine hosgeldiniz. & 3 ytl\\ \hline \end{tabular}

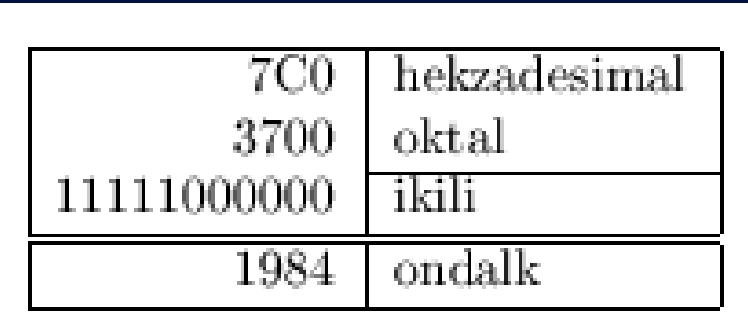

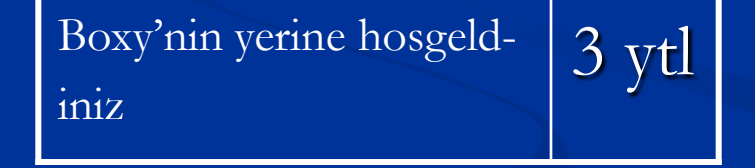

 Bazı tablo hücresi için iki veya daha çok sütunu birleştirmek isteniyorsa \multicolumn komutu kullanılır:

```
\begin{tabular}{|c|c|}
\hline
\mathcal{L}\ {|c|} {Dicle} \setminus\hline
Fen & Muh \setminus\hline
\end{tabular}
```
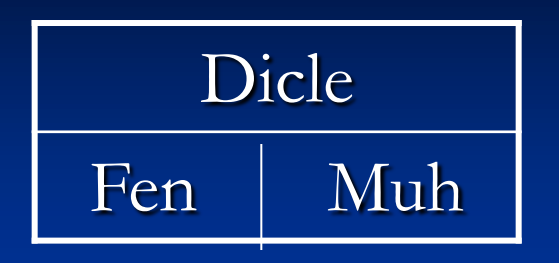

• Sütun ayracı olarak kullanılan  $\mathcal{Q}\{\ldots\}$  komutu çok marifetlidir, sütunların basında ve sonundaki boşluğu yok eder, yerine çengelli parantez içinde ne varsa onu koyar

```
\begin{tabular}{l}
\hline
basta ve sonda bosluklar\\
\hline
\end{tabular}
```

```
\begin{align} \{\text{tabular}\}\end{align}\hline
hiç bosluk yok\setminus\hline
\end{tabular}
```
Başta ve sonda boşluklar

Hiç boşluk yok

 @{...} ayracının diğer bir kullanımı, ondalık kesirleri hizaya getirmesidir.tabular ortamında sayısal girdileri ondalık (.) noktasına göre hizaya getirecek bir komut yoktur. Bunun yerine söyle bir "aldatmaca" yapabiliriz: ondalık kesri iki sütunmuş gibi gireriz, tamsayı kısmını sağa yaslar, kesirli kısmını sola yaslar ve iki sütun ayracı olarak da  $\omega$ {.} kullanırız

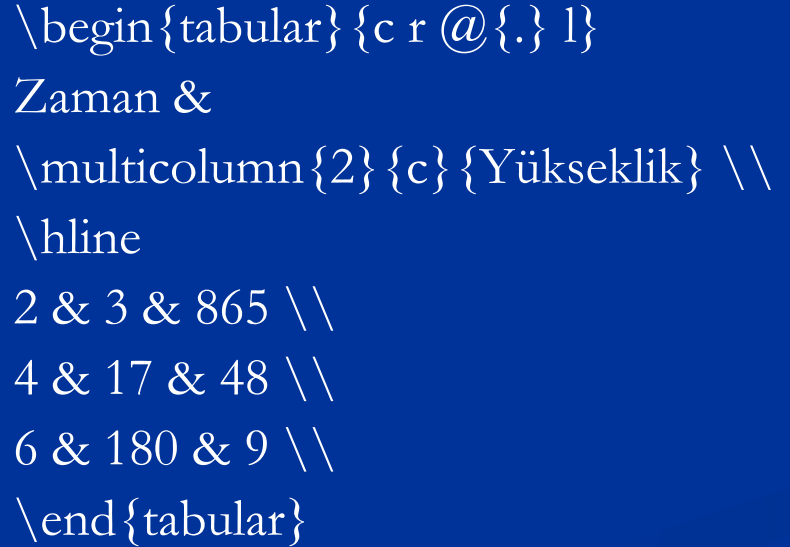

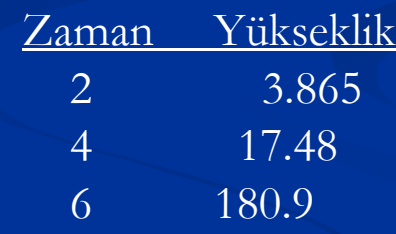

# **Yüzer-Gezer Nesneler**

- Doküman içindeki pek çok sekil ve tablolar 'yüzergezer' hale getirilir. Böylece, bir sayfadaki yerine sığmayan sekil ileri bir sayfaya erteleyip onun bırakacağı boşluğu metinle doldurur. LaTeX yüzer-gezer nesneler için, biri şekiller, diğeri tablolar olmak üzere, iki ortam sunar.
	- \begin{figure}[*konum*] veya \begin{table}[. . . ] Örnek :\begin{table}[!hbp]
- [!hbp] LATEX'e tabloyu bulunduğu yere (h),veya yerleştireceği sayfanın dibine (b), veya yüzer-gezerler için özel bir sayfaya (p), veya kötü görünse de bunlardan birine (!) yerleştirmesini söyler.

Yerlestirme parametresi verilmemişse, [tbp] seçenegi olduğu varsayılır

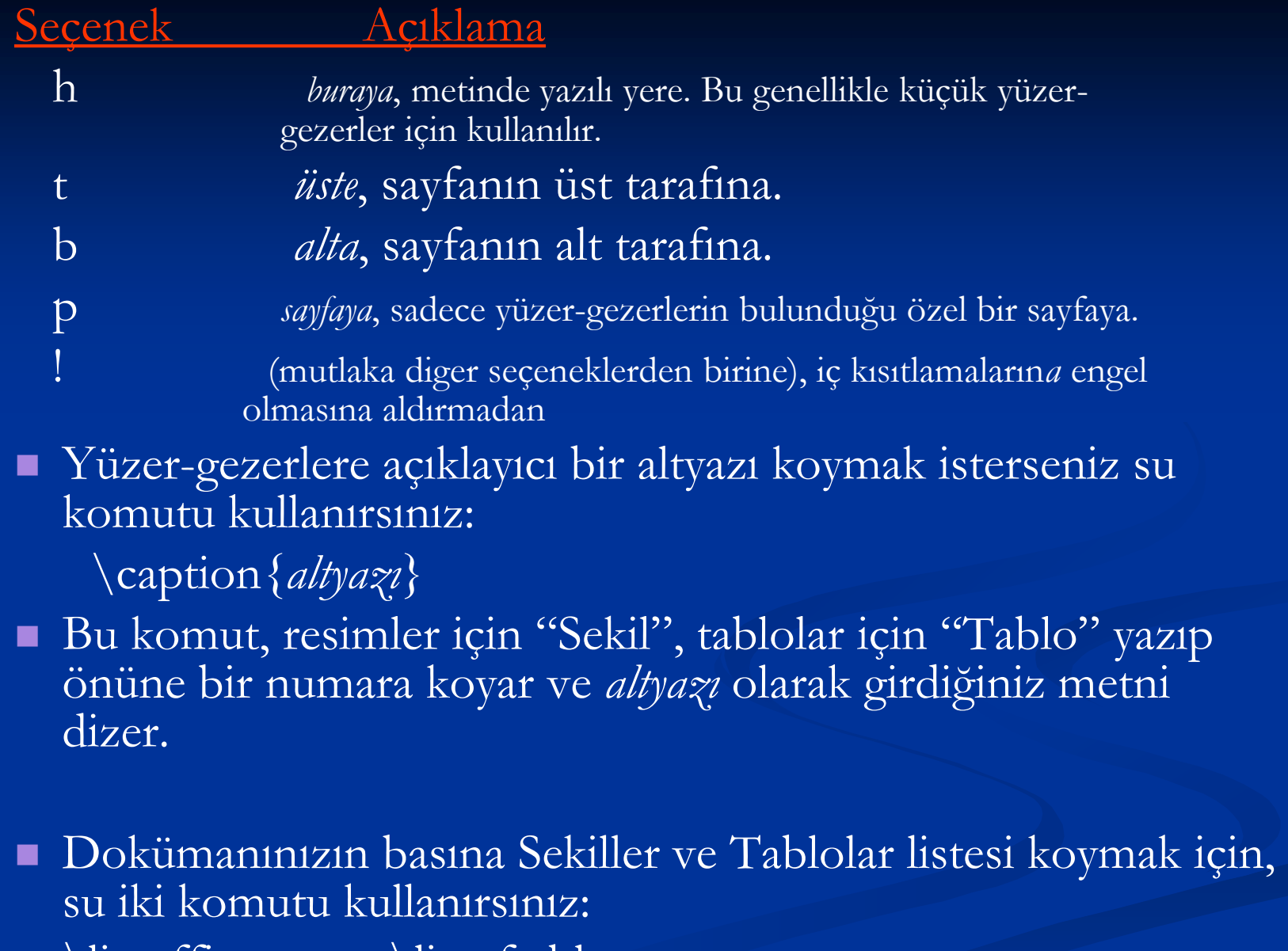

\listoffigures ve \listoftables